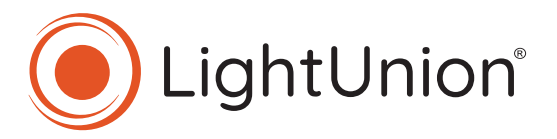

# DF3

Цифровой блок регулировок мощности

 $3 - 25$  $3 - 25L$  $3 - 50$  $3 - 50L$ 

# ИНСТРУКЦИЯ ПО ЭКСПЛУАТАЦИИ

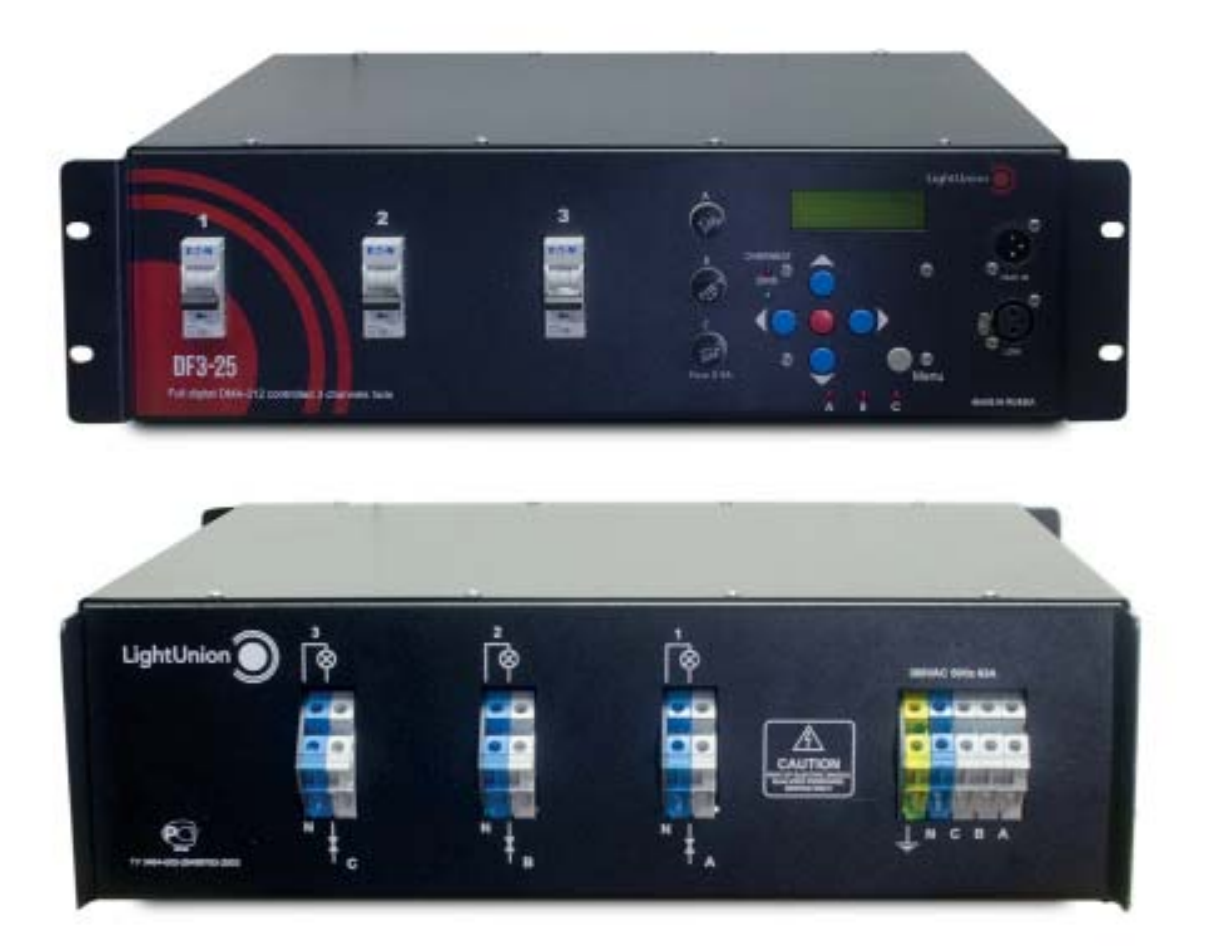

# **Оглавление:**

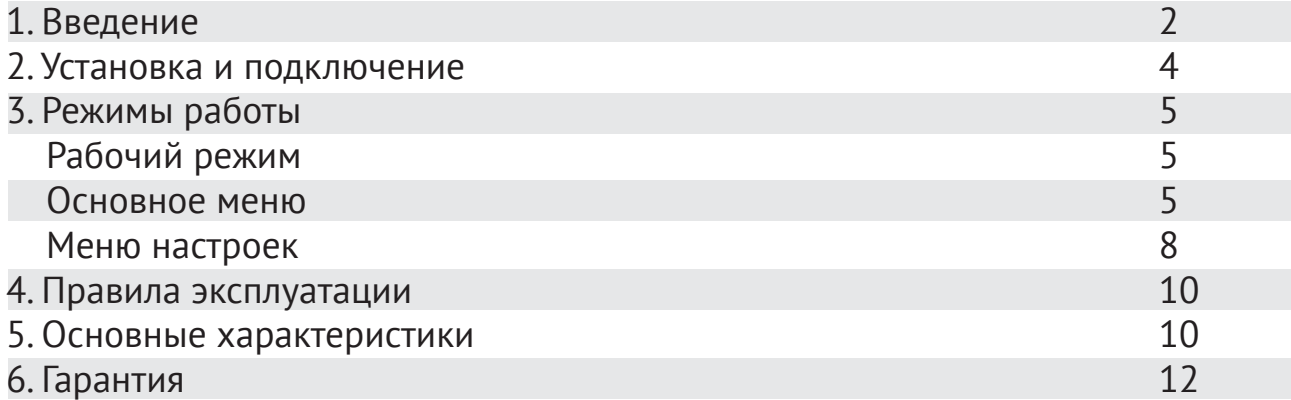

# **1. Введение**

Поздравляем Вас с приобретением цифрового блока регулировки мощности ООО «Эквивалент» DF3-25 / DF3-50,DFW3-25 / DFW3-50. Надеемся на то, что в нашем приборе учтены все предъявляемые вами требования, а, так же, на его длительную работу без нареканий.

Перед началом эксплуатации прибора внимательно прочтите данное руководство.

# **Основные возможности:**

- 3 каналa по 5кВт (DF3-25/L) / 10кВт (DF3-50/L) каждый.
- Адресная регулировка мощности каждого канала.
- Управление DMX-512 1992 и пульта темнителя FCL1-M
- ЖКИ индикатор и удобное управление в режиме меню.
- Продолжительная работа при максимальной загрузке.
- Установка уровней поднакала, ограничение мощности (режим регулировки для каждого канала).
- Мягкий старт.
- Возможность установки адреса DMX для каждого канала (режим "патч").
- Удержание последнего значения при пропадании сигнала управления.
- Выбор языка меню.
- Поканальный тест.
- Индикация температуры.
- Защита от перегрева.
- Защита каждого канала от короткого замыкания и превышения номинального тока.
- Помехоподавляющие выходные дроссели (DF3-25L, DF3-50L DFW3-25L, DFW3-50L,)

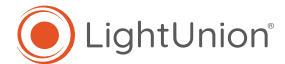

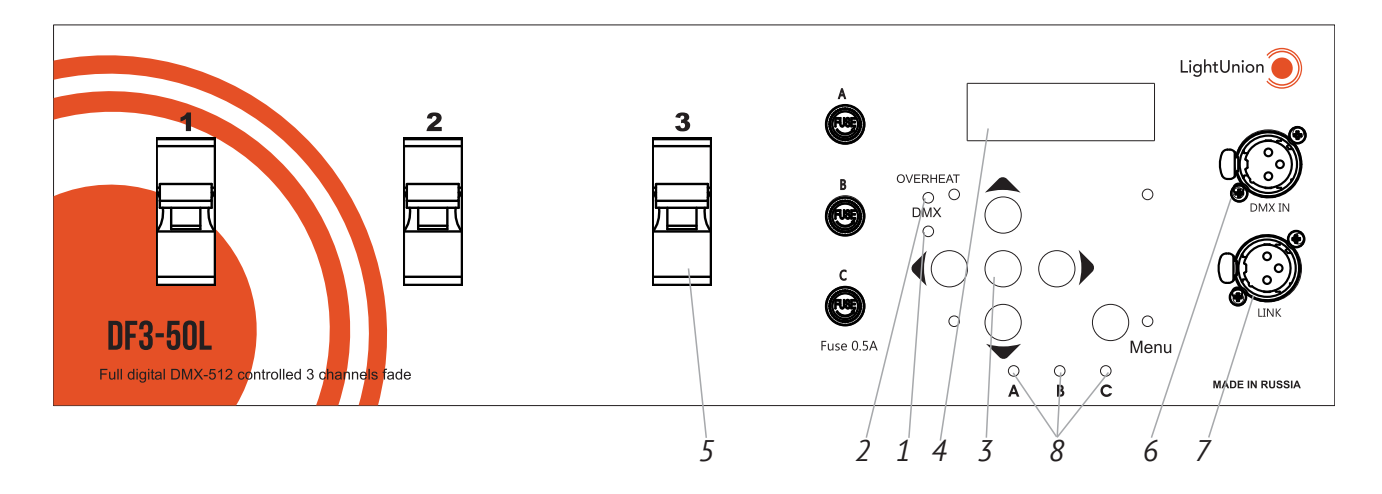

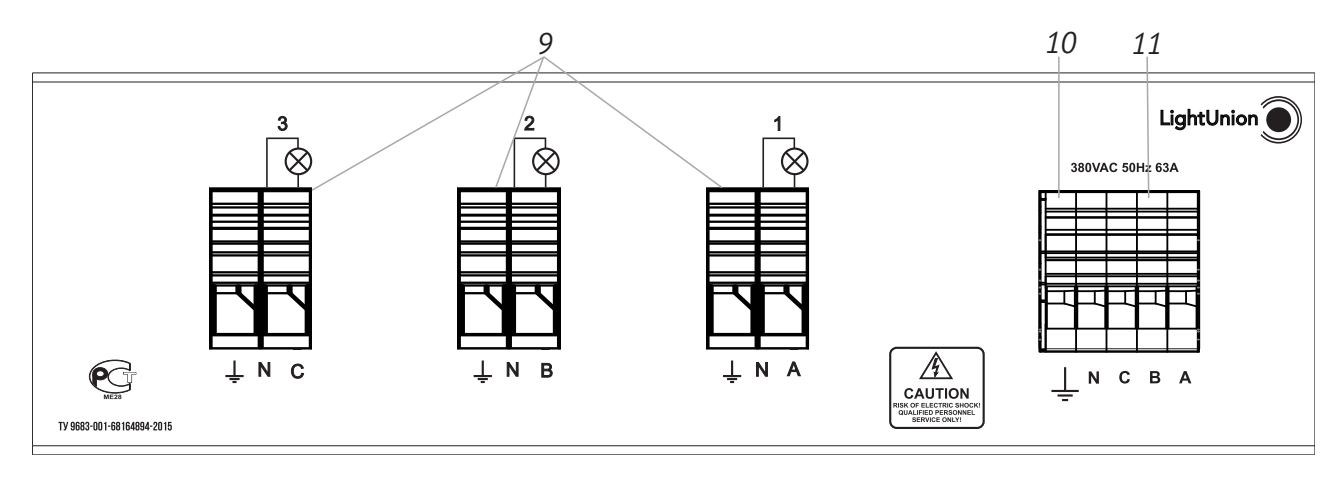

- 1. Индикатор линии DMX
- 2. Индикатор перегрева
- 3. Кнопка «Enter»
- 4. Жидкокристалический дисплей (ЖКИ)
- 5. Блок автоматов
- 6. Выход DMX (пассивный)
- 7. Вход DMX
- 8. Индикаторы фаз<br>9. Вводной термина
- 9. Вводной терминал
- 10. Клемма заземления диммера

# **2. Установка и подключение**

Распакуйте прибор и освободите его от всех упаковочных материалов.

Установите прибор в рэк 19' или горизонтально на гладкую ровную поверхность, оставляя свободными вентиляционные отверстия в корпусе.

Со стороны задней панели произведите коммутацию нагрузок.

Основное правило: синяя клемма – нейтраль, серая – фаза

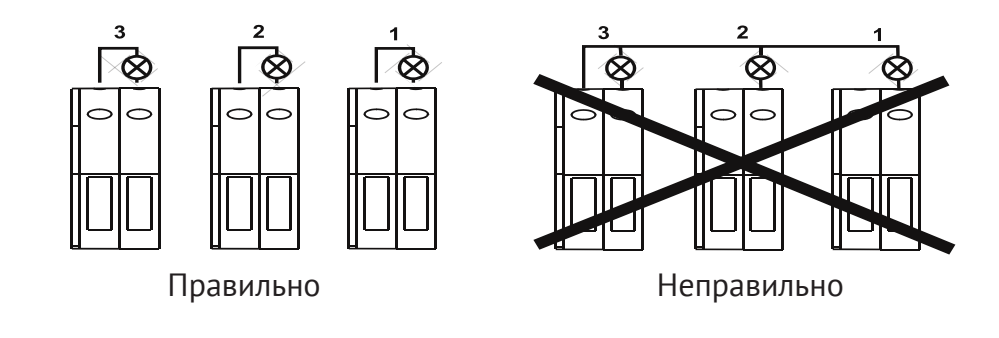

#### **Внимание!**

Не допускается соединение нагрузок с общей нейтралью.

Используя соответствующую клемму, заземлите прибор.

Подсоедините ввод питания. Основное правило: синяя клемма – нейтраль, серая – фаза, зелено-желтая - заземление

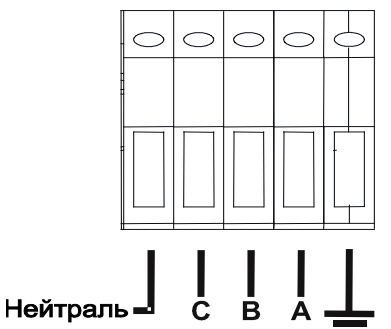

В исполнении диммеров с разъемами СЕЕ- подсоедините соответствующие выходные и выходные разъемы.

Используя разъемы типа XLR произведите коммутацию линии управления DMX.

## **Внимание!**

1. Подключение необходимо производить только при снятом напряжении с помощью квалифицированного персонала. 2. Во время работы прибор выделяет много тепла. Необходимо обеспечить свободную циркуляцию воздуха вблизи вентиляционных отверстий корпуса.

Используя разъемы типа XLR произведите коммутацию линии управления DMX. Подайте напряжение на прибор. При этом загорятся индикаторы фаз и засветится ЖКИ индикатор. Прибор готов к работе.

# 3. Режимы работы

# Рабочий режим DMX

Рабочий режим - основное состояние прибора при эксплуатации. При этом на дисплее отображаются:

- адрес DMX
- рабочая температура
- значения всех 12-ти каналов

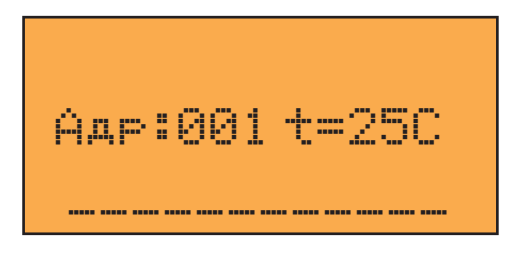

## Основное меню

В меню производятся все основные настройки и установки прибора. Вход в режим меню из рабочего режима осуществляется нажатием кнопки <Menu>. На дисплее высветится:

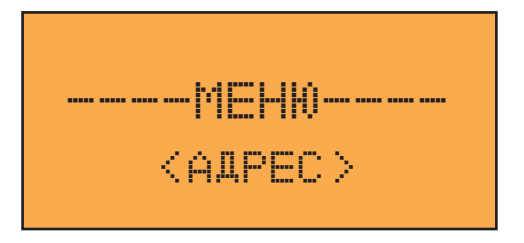

Нажатием кнопок <<> и <> > осуществляется выбор пункта меню.

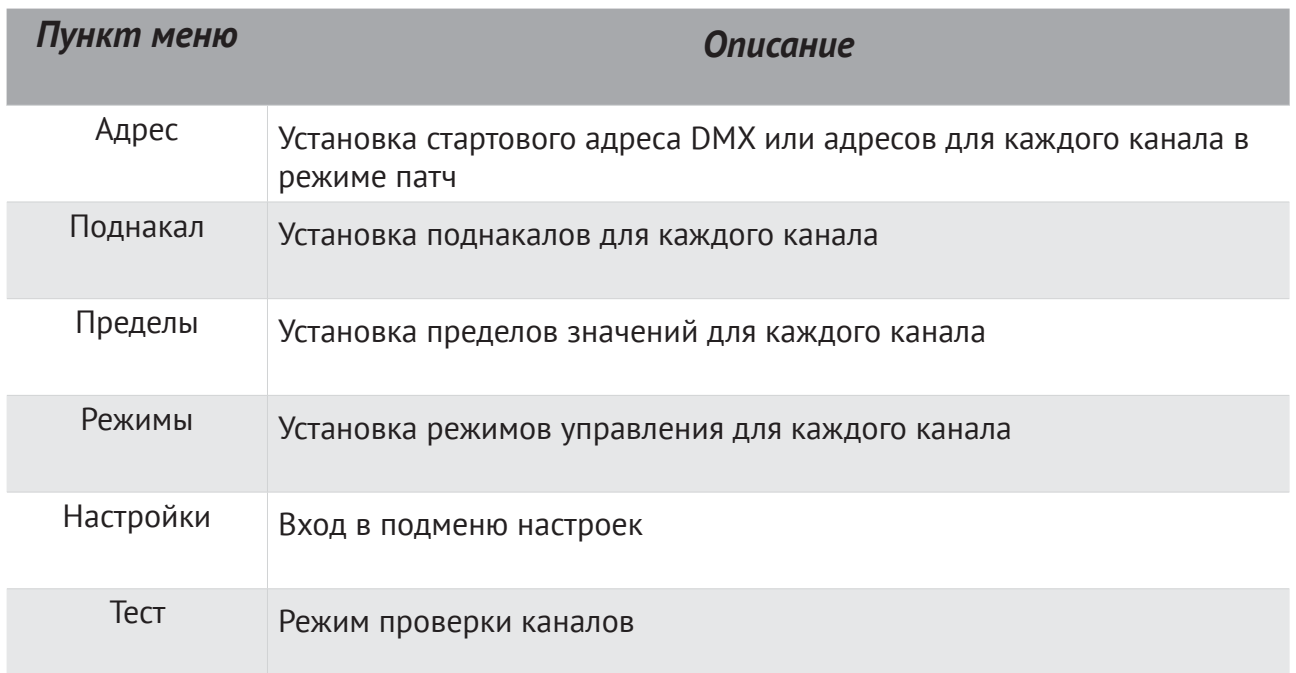

Кнопка <Menu> - выход из меню. Кнопка <Ввод> - вход в выбранный пункт меню.

 $DF<sub>3</sub>$ 

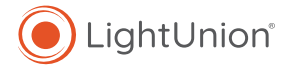

#### *Установка адреса*

В данном пункте меню устанавливается стартовый адрес DMX, при этом, (режим "патч" выключен). При установке адресов для каждого канала (режим "патч" включить). Стартовый адрес предполагает установку адреса первого канала, при условии, что каждый последующий канал получает адрес на единицу больше предыдущего.

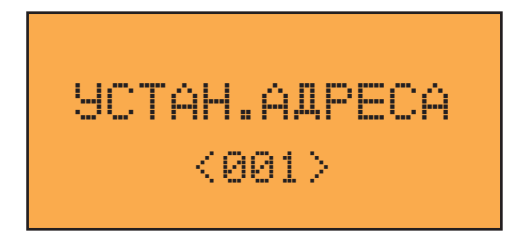

Кнопки <<> и <<> осуществляют выбор разряда (единицы, десятки, сотни), а кнопки <<  $u < \nabla$  изменяют его значение. Адрес устанавливается в пределах  $1 - 512$ .

В режиме "патч" установка адреса возможна для каждого канала. При включенном режиме "патч" дисплей примет вид:

УСТАН. АДРЕСА КАН: 01 АДР: 001

Установка производится аналогично, с той лишь разницей, что кнопки << > и << позволяют так же выбирать номер канала.

Нажатие кнопки <Enter> приводит к запоминанию установленных значений. Кнопка <Menu> позволяет отказаться от изменений.

#### *Установка поднакала*

Для каждого канала возможна установка собственного уровня поднакала. Уровень поднакала определяет минимальную мощность, подводимую к нагрузке, и используется для продления жизни ламп накаливания.

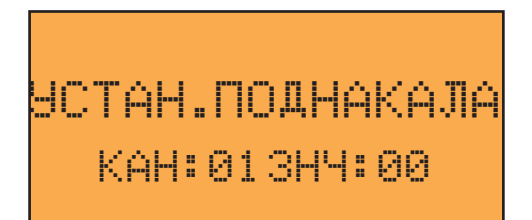

Кнопки <<> и < > устанавливают канал, а < ▲ > и < ▼ > изменяют значение поднакала для него. Ключевое слово "Все" позволяет производить настройку для всех каналов одновременно. Нажатие кнопки <Enter> приводит к запоминанию установленных значений. Кнопка <Menu> позволяет отказаться от изменений.

## *Установка пределов*

Для каждого канала возможна установка собственного уровня предела мощности. Уровень определяет максимальную мощность, подводимую к нагрузке, и используется для продления жизни ламп накаливания.

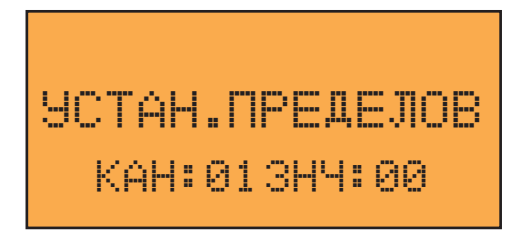

Кнопки <<> и < > устанавливают канал, а < ▲ > и < ▼ > изменяют значение предела для него. Ключевое слово "Все" позволяет производить настройку для всех каналов одновременно. Нажатие кнопки <Enter> приводит к запоминанию установленных значений. Кнопка <Menu> позволяет отказаться от изменений.

#### *Установка режимов управления*

Для каждого канала возможна установка режима управления. Режим управления определяет кривую изменения мощности, подводимой к нагрузке относительно уровня управления: линейная мощность, линейное напряжение, релейный режим – отключение нагрузки при уровнях сигнала управления до 50% и полная мощность при уровнях свыше 50%.

Режим «*LЕD*» -мощность на нагрузке изменяется линейно пропорционально уровню сигнала управления, при этом, в момент включения на нагрузку подается минимальная мощность для стабильной работы светодиодных ламп (исключения мигания). Этот режим используется для диммирования светодиодных ламп. Диммирование производится от20% до 100%мощности.

## **Внимание!** РЕГУЛИРОВАНИЮ ПОДЛЕЖАТ ТОЛЬКО СВЕТОДИОДНЫЕ ЛАМПЫ ПОДДЕРЖИВАЮЩИЕ ЭТОТ РЕЖИМ

УСТАН. РЕЖИМОВ КАН: 01 МОЩНОСТЬ

Кнопки <<> и <> устанавливают канал, а << > и <<< изменяют режим управления для него. Ключевое слово "Все" позволяет производить настройку для всех каналов одновременно. Нажатие кнопки <Enter> приводит к запоминанию установленных значений. Кнопка <Menu> позволяет отказаться от изменений.

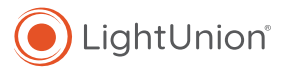

## *Режим тест*

Данный режим служит для тестирования каналов прибора и нагрузок.

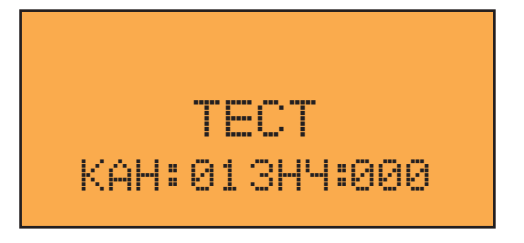

Кнопки <<> и < > устанавливают канал, а < ▲ > и < ▼ > изменяют значение для него. Ключевое слово "Все" позволяет производить управление всеми каналами одновременно. Нажатие кнопок <Enter> или <Menu> позволяет выйти из режима.

#### *Меню настроек*

Подменю настроек объединяет ряд основных системных установок. Вход в него производится выбором пункта основного меню «Настройки». На дисплее высветится:

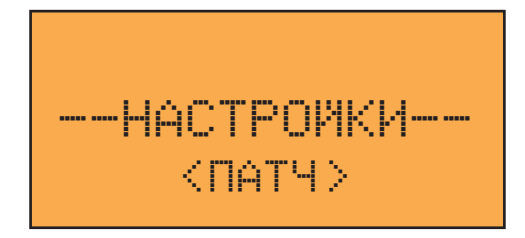

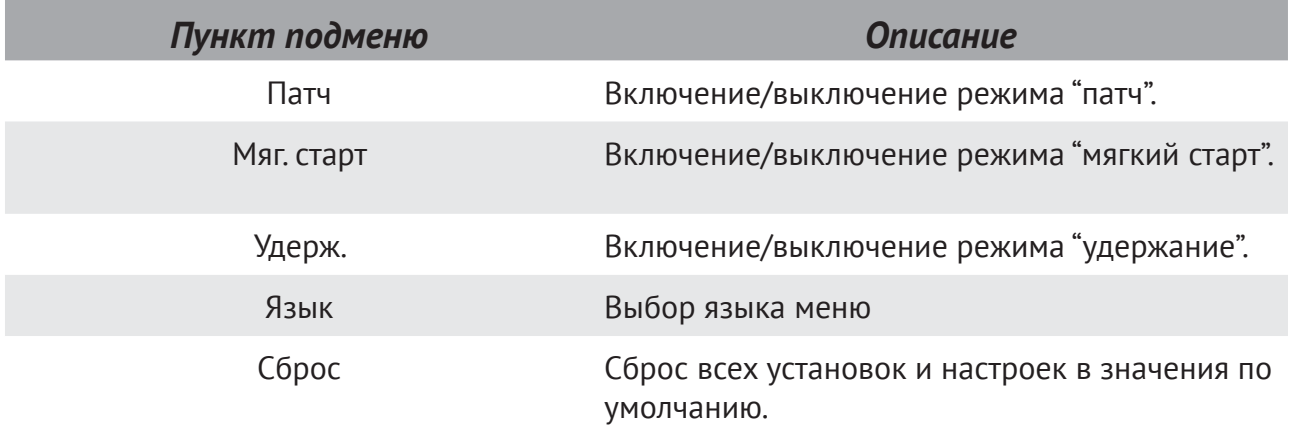

## *Режим "патч"*

В данном пункте меню включается/выключается режим "патч". В этом режиме адрес DMX задается отдельно для каждого канала с возможностью перекрытия.

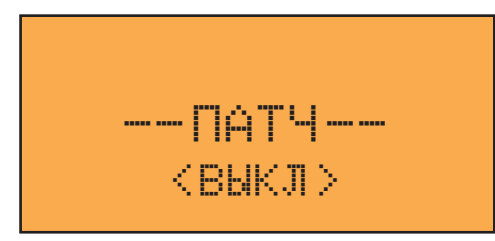

Кнопки <▲> и <▼> изменяют значение параметра. Нажатие кнопки <Enter> приводит к запоминанию установки, кнопка <Menu> позволяет отказаться от изменений.

## *Мягкий старт*

В данном пункте меню включается/выключается опция мягкого запуска. Мягкий запуск обеспечивает плавное увеличение мощности отдаваемой в нагрузку при включении прибора, уменьшая нагрузку на сеть.

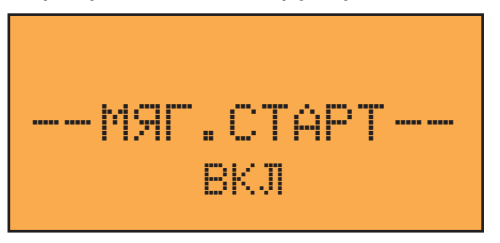

Кнопки <▲> и <▼> изменяют значение параметра. Нажатие кнопки <Enter> приводит к запоминанию установки, кнопка <Menu> позволяет отказаться от изменений.

## *Удержание значений*

В данном пункте меню включается выключается опция удержания последних принятых значений при пропадании сигнала DMX.

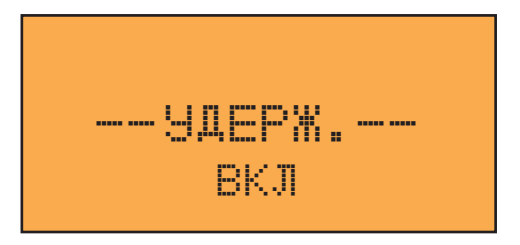

Кнопки <▲> и <▼> изменяют значение параметра. Кнопка <Enter> сохраняет установку, <Menu> - выход без изменений.

# *Выбор языка меню*

$$
\begin{array}{c} \text{BMDOP S3BKA} \\ \text{CPUCKHM} \end{array}
$$

# *Сброс параметров*

Сбрасывает все настройки в установки по умолчанию.

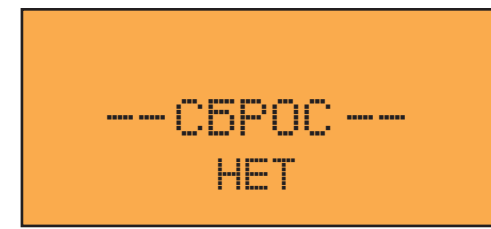

Кнопками <**A**> и < $\blacktriangledown$  установите подтверждение ("да") и нажмите <Enter>. Кнопка <Menu> - выход без изменений.

# **4. Правила эксплуатации**

1. Рекомендуется эксплуатация прибора в хорошо вентилируемом чистом помещении с температурой воздуха 18-22<sup>o</sup>С и относительной влажностью до 80%. Максимальная температура воздуха +40°С. Транспортировку прибора следует производить в заводской упаковке или в специализированном рэке, избегая ударов и попадания влаги и пыли. После транспортировке прибора при низких температурах, перед началом эксплуатации необходимо выждать 3-5 часов.

2. В случае возникновения неисправности необходимо сразу отключить прибор от питающей сети. Для ремонта обращаться в сервисный центр или к поставщику.

#### 3. Запрещается:

- самостоятельно производить ремонт или модификацию прибора;

 - подключать прибор отличающимися от описанных в главе 2 способами, а также поврежденными или несоответствующего сечения проводами;

 - эксплуатировать или хранить прибор на открытом воздухе во время дождя или тумана, а также во влажном или пыльном помещении;

 - эксплуатировать прибор при относительной влажности воздуха выше 80%, при температуре ниже  $5^{\circ}$ С или выше  $40^{\circ}$ С;

- допускать попадания влаги в прибор;

- использовать для чистки корпуса органические растворители.

 - нарушение перечисленных в п.4 положений может привести к выходу из строя прибора или нагрузки, а также к пожару.

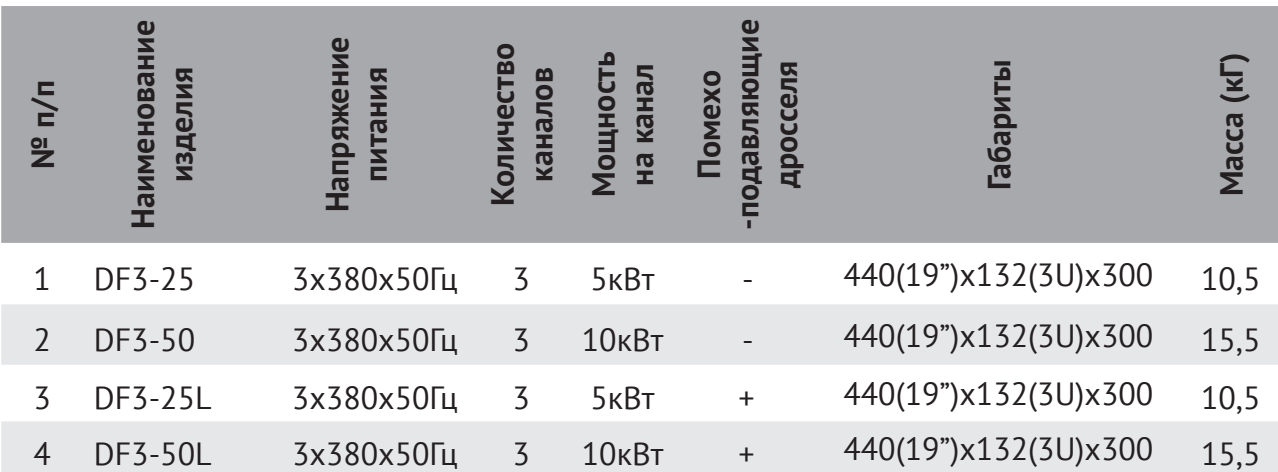

# **5. Основные характеристики**

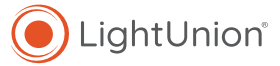

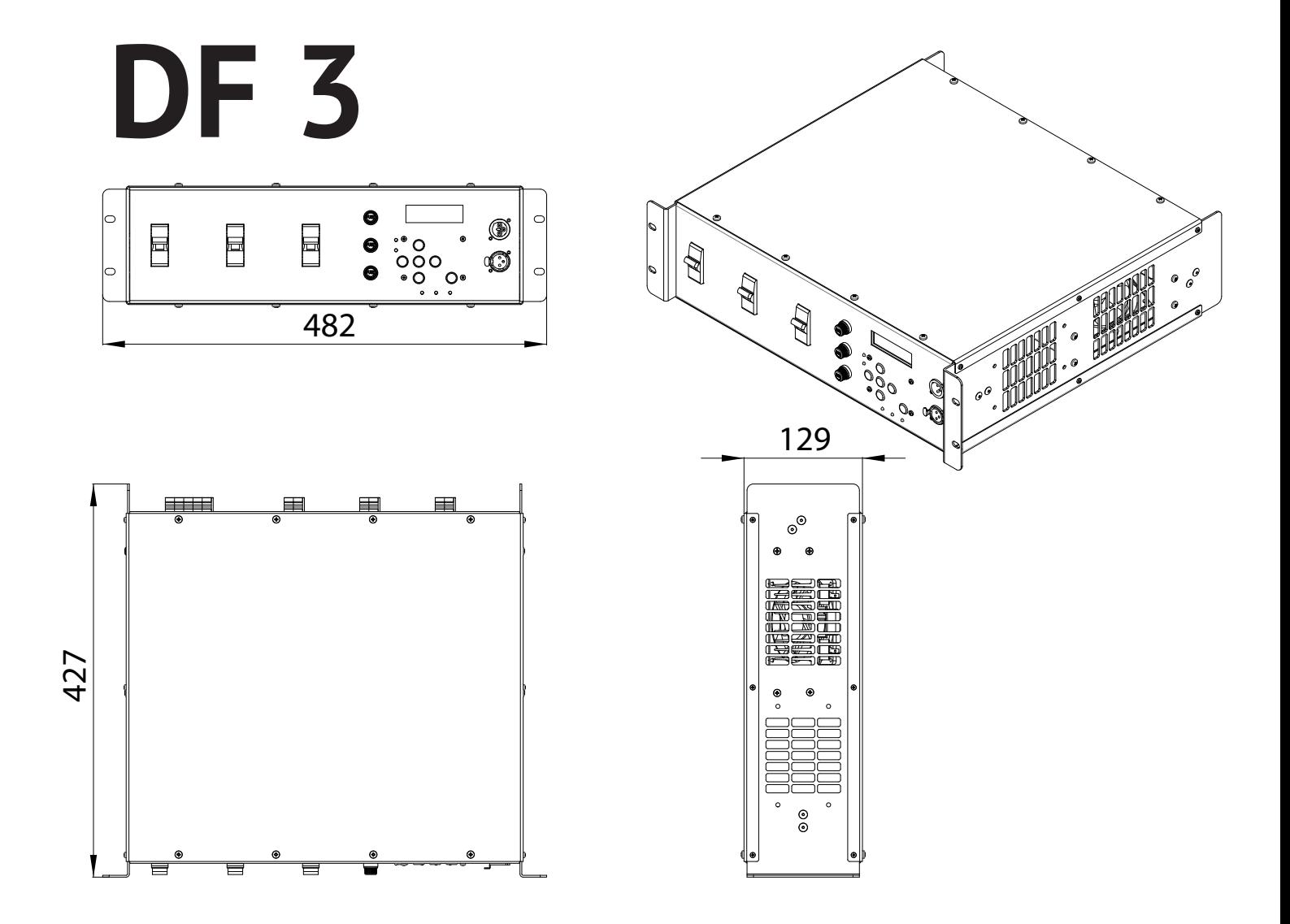

# **6. Гарантия**

На основании потребительской гарантии фирма "Эквивалент" гарантирует отсутствие в изделии дефектов в материалах и работе сроком на два года начиная с даты первоначальной покупки.

Если в течение этого срока в изделии будут обнаружены дефекты в материалах и работе, в сервисном центре фирмы вам будет предоставлен бесплатный ремонт или, если необходимо, замена прибора.

## *Адрес сервисного центра:*

127411, Москва г, Дмитровское шоссе, 100, строение 2, 31136. Тел.: (916)657-6677, (916)043-4167, (916)296-0630. E-mail: support@equivalent.pro

## *Условия*

1.Настоящая гарантия действительна только по предъявлении оригинального счета или квитанции о продаже вместе с гарантийным талоном, заполненным четко и пра-вильно. 2.Настоящая гарантия считается недействительной если будет изменен, стерт, уда-лен или неразборчив серийный номер на изделии.

3.Гарантия прерывается:

 - при использовании прибора не по назначению или не в соответствии с настоящим руководством;

- в случаях перечисленных в п.4 главы 4 настоящей инструкции;

- при превышении допустимых параметров питания или нагрузки;

 - при наличии механических повреждений следов попадания в прибор влаги или посторонних предметов.

# **ГАРАНТИЙНЫЙ ТАЛОН**

Модель:

Серийный номер:

Дата производства:

Дата покупки:

Продавец:

Подпись продавца:

Штамп торгующей организации

# ОТМЕТКИ О ПРОВЕДЕННОМ РЕМОНТЕ

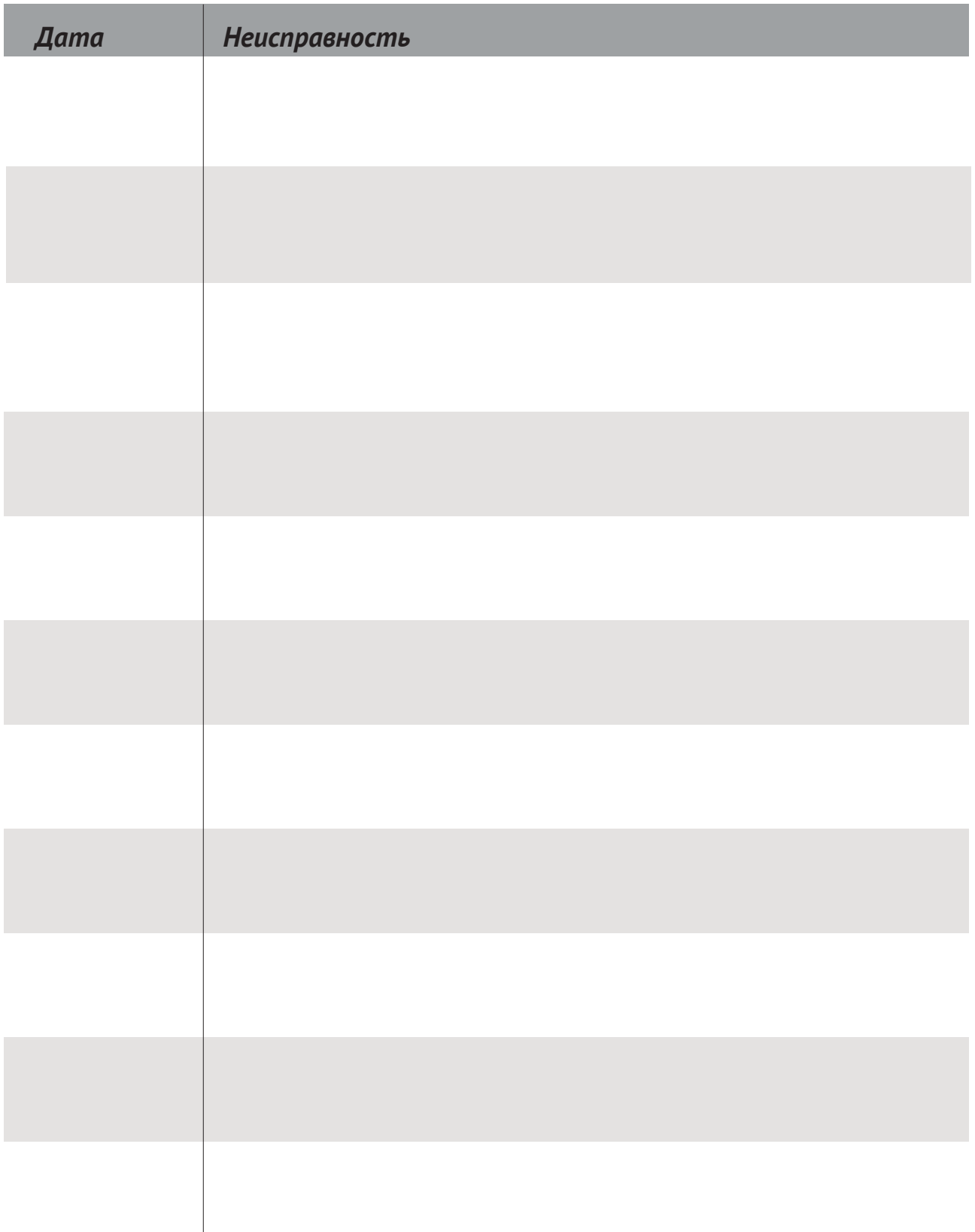